# Visual Studio 2013 & **Visual Basic.**

Przykłady z szuflady. **Autor: Barton Robert** WWW.bartonrobert8.npage.de

Programowanie Visual Basic w Visual Studio 2013. Przykłady z szuflady. Część 7 Poprawiona . Ostatnia na 100%

# Spis Treści

- 1 Wstęp …....... strona 2
- 2 Wprowadzenie w zagadnienie …........ strona 3
- 3 Kody i przeszkody …................ strona 4

## **Wstęp**

Pomijając poprzednią część iż jest to książka w odcinkach Książka w odcinkach na stronie Internetowej .Nie jest to może imponujące pisać książki w odcinkach ale biorę pod uwagę realia są osoby które korzystają ze Smartfonów ,Tabetów i

innych Gadżetów .Które to obsługują pliki Przykład.pdf .Połączenia przez GPRS .Co za sobą ciągnie wolny dostęp przez GPRS ,do 56 Kb/s .A także chcą zapoznać się z nowinkami

programowymi .Typu Visual Studio 2013 ,czy też inne informacje są bardziej interesujące ,

zapisane w Pdf- ach. Tak jak pod tytuł mówi są to Przykłady ,Instrukcje . "Z mojej szuflady"

Dla początkujących mam nadzieję ciekawe źródło informacji . Dla Starych wyjadaczy może to być inspiracja do podzielenia się wiedzą z początkującymi Internautami , Programistami.

#### **Podziękowania**

Dziękuję rodzinie za cierpliwość. Unii Europejskiej za program pomocy we wdrażaniu Cyfrowej Europy a raczej Świata . Gminie Bierawa za Projekt "Połączeni cyfrowo w gminie Bierawa". Firmie Microsoft za System operacyjny Windows na którym działa Visual Studio 2013

> **Uwaga !!! Nie namawiam do czytania wszystkiego . Twój czas to pieniądz .**

#### **Programowanie**

Co to takiego programowanie?

Jest to zamiana języka zrozumiałego przez człowieka operatora ,programistę . Na kod maszynowy znany tylko nielicznym inżynierom w firmach produkujących układy scalone .

Ale nawet oni posiłkują się literaturą fachową ,gdyż trudno jest jednej osobie zapamiętać wszystkie procesy zachodzące w procesorach . Możliwe kombinacje itp.

Programy kodujące język programistyczny na kod maszynowy takie jak Visual Basic  $C#$ ,  $C++$ , mają w sobie emulator Debugger ,nie ważne jak to się nazywa .Istotne że działa . Ja zajmuję się Hobbystycznie Programowaniem od Basic – a poprzez Qbasica do Visual Basica z Visual Studio 2013 .

## PI314 wersja książkowa

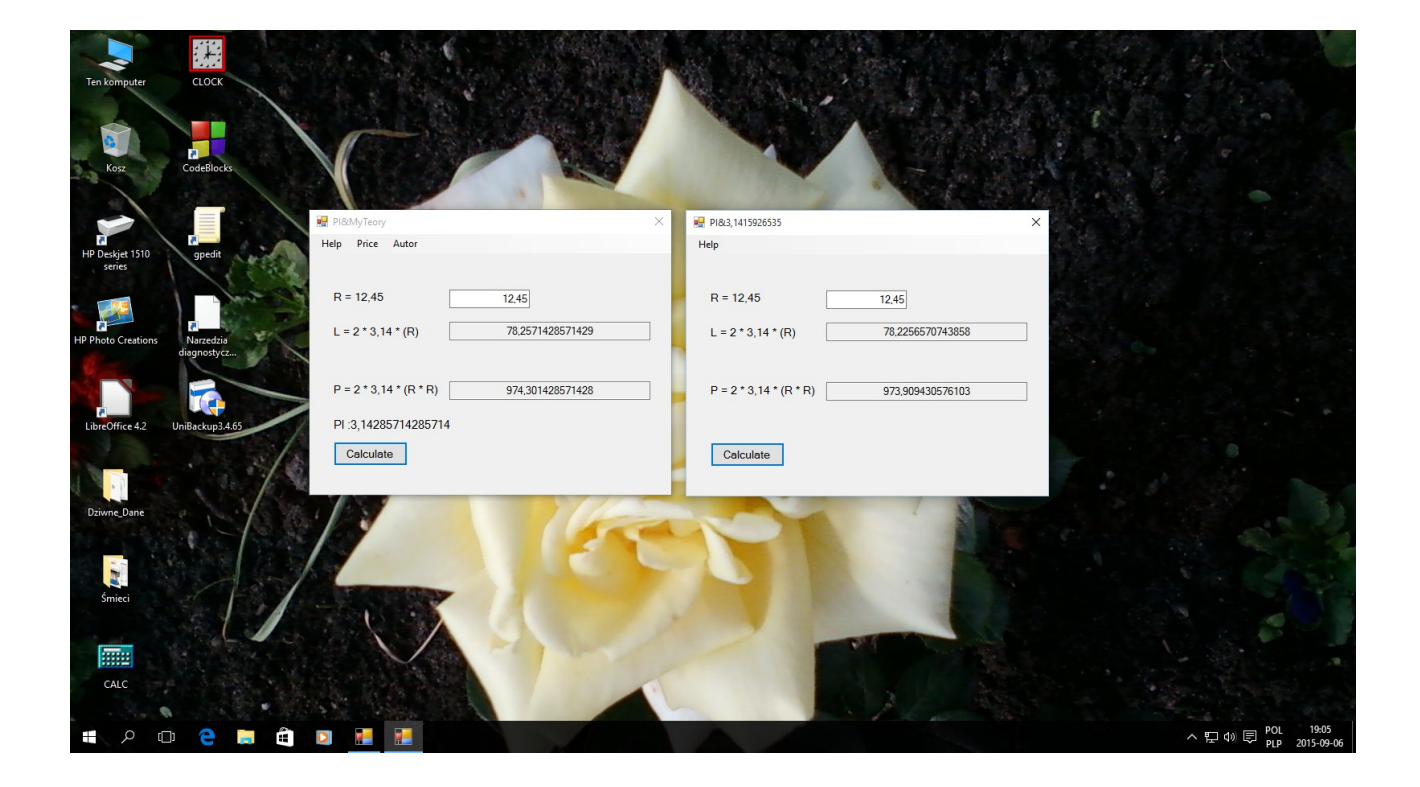

Kod programu :

```
Public Class Form1
     Private PIS, dlugi, powie, ali, bali As Double
     Private Sub Button1_Click(sender As Object, e As EventArgs) Handles Button1.Click
         ali = 22
        bali = 7 PIS = (ali / bali)
 Label4.Text = "PI :" & PIS
 If TextBox1.Text = "" Then
             MsgBox("Error Only '.' !!! ", 0, "Error or Not ?")
         Else
             dlugi = 2 * PIS * TextBox1.Text
             powie = 2 * PIS * (TextBox1.Text * TextBox1.Text)
             TextBox2.Text = dlugi
             TextBox3.Text = powie
         End If
     End Sub
     Private Sub WindowsToolStripMenuItem_Click(sender As Object, e As EventArgs) Handles 
WindowsToolStripMenuItem.Click
         Shell("winver.exe")
```

```
 End Sub
```
Private Sub Form1\_Load(sender As Object, e As EventArgs) Handles MyBase.Load

 End Sub End Class

Ja widzę inny problem z PI = 3,14159265358979......

Niestety nie wiem kto i jak to PI obliczył i z jakiego założenia , dla jakich potrzeb To Już Wiem . !!!

Moje PI to moja teoria i wychodzi z innych błędnych założeń

22 / 7 = 3,142857142857.......

możemy się kłócić o dane początkowe . !!!

To ali ,bali

Niezależnie z jakich danych początkowych obliczono PI

Program a raczej kod daje możliwość zmiany wyniku poprzez zmianę warunków początkowych .

Autor : WWW bartonrobert8.npage.de E-mail [bartonrobert8@gmail.com](mailto:bartonrobert8@gmail.com)

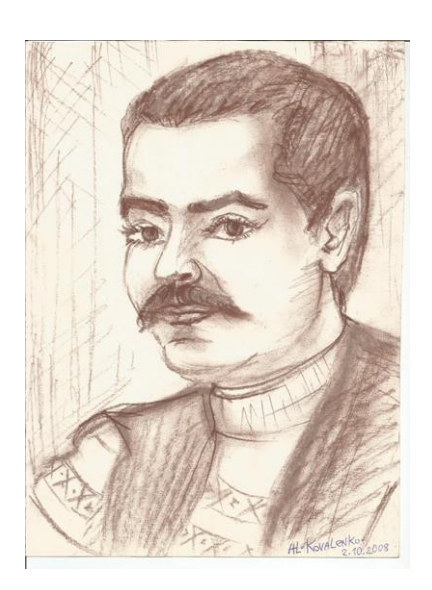